OV-12 AiM SOP User Guide

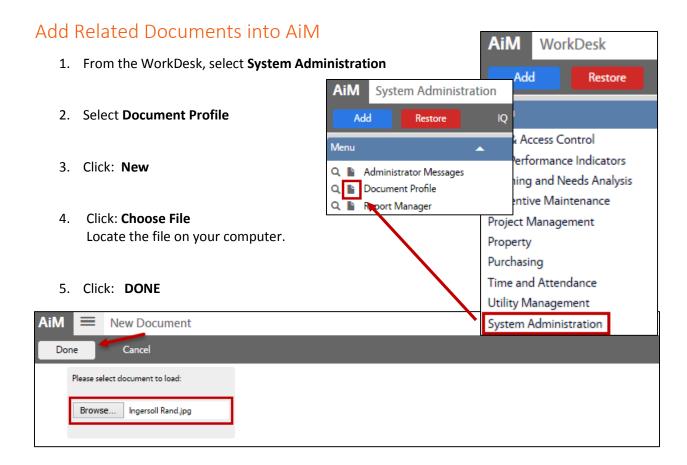

- 6. Enter Title of document
- 7. Select **Type** by clicking: Q and choose a Document Type.

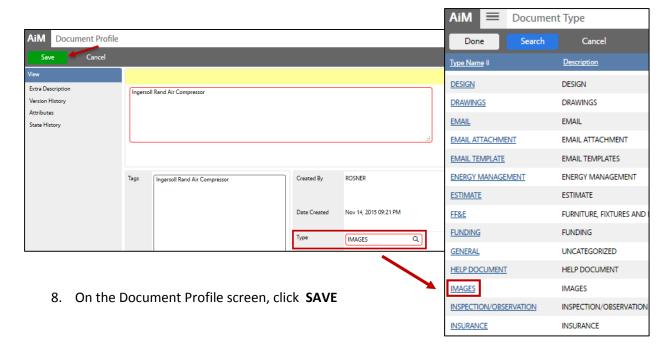